#### **QGIS Server 3.4 on Windows: Error tranferring**

*2018-11-12 05:22 PM - Louis Leguan*

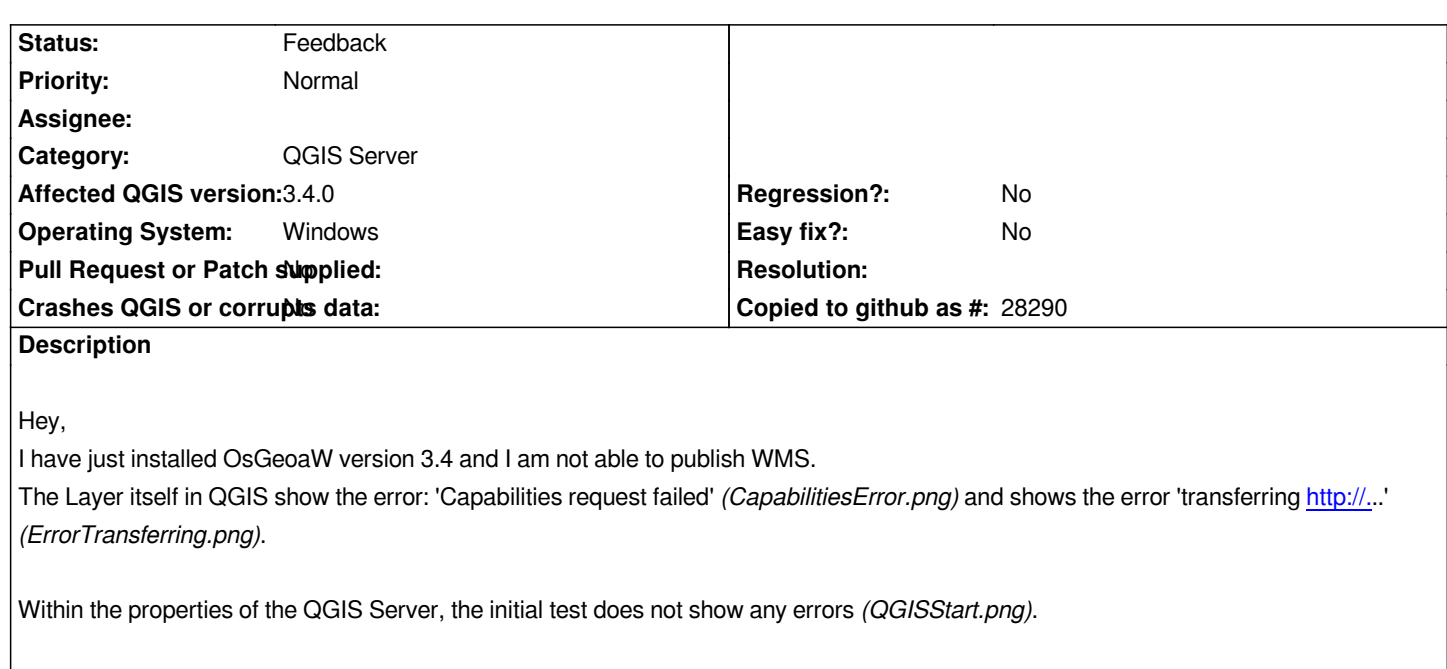

Also the url https://localhost/cgi-bin/qgis\_mapserv? show 'object not found' (mapserv.fcgi.png).

*Is this a problem of the new version?*

# **History**

# **#1 - 2018-11-12 06:38 PM - Giovanni Manghi**

*- Status changed from Open to Feedback*

*On Windows the URL is like*

*https://localhost/cgi-bin/qgis\_mapserv.exe*

*but for 2.18 installations with osgeo4w also "cgi-bin" was not used, instead was something like*

*[https://localhost/qgis-ltr/qgis\\_mapserv.exe](https://localhost/cgi-bin/qgis_mapserv.exe)*

*also probably you don't want to use "https" but "http".*

# **#2 - 2018-11-12 06:38 PM - Giovanni Manghi**

*- Category changed from Web Services clients/WMS to QGIS Server*

#### **#3 - 2018-11-19 11:01 PM - Uroš Preložnik**

*First you need to check your URL how you call QGIS Server and try with capabilities request. Like Giovanni wrote, on Windows URL is different. On normal installation this should give you XML response (assuming you are running Apache on port 80):*

# http://localhost/cgi-bin/qgis\_mapserv.fcgi.exe?SERVICE=WMS&VERSION=1.3.0&REQUEST=GetCapabilities

*If you receive Page not Found (404), something is wrong with your Apache configuration. Repeat setup:*

#### **#4 - 2019-02-01 03:03 PM - Louis Leguan**

*I am now able to request the capabilities of the Service in the Browser.* 

URL: http://localhost/cgi-bin/qgis\_mapserv.fcgi.exe?SERVICE=WMS&VERSION=1.3.0&REQUEST=GetCapabilities

However. When trying to add the WMS to QGIS (http://localhost/cgi-bin/qgis\_mapserv.fcgi.exe), the connection is loaded showing the correct name of the *instance. The Problem of the layers still occur. This means that the name of the layer is empty and when adding it to the map the very same error is shown:*

#### *'[Fehler: Error transferring*

http://localhost/cgi-bin/qgis\_mapserv.fcgi.exe?S[ERVICE=WMS&VERSION=1.3.0](http://localhost/cgi-bin/qgis_mapserv.fcgi.exe)

 *&REQUEST=GetMap&BBOX=2686652.655435386114,1241070,2694050,1249254.345484995749&CRS=EPSG:2056&WIDTH=639 &HEIGHT=707&LAYERS=WMS\_Test&STYLES=&FORMAT=image/png&DPI=192&MAP\_RESOLUTION=192&FORMAT\_OPTIONS=dpi:192 &TRANSPARENT=TRUE - server replied: Not Found; URL: http://localhost/cgi-bin/qgis\_mapserv.fcgi.exe?  [SERVICE=WMS&VERSION=1.3.0&REQUEST=GetMap&BBOX=2686652.65543538](http://localhost/cgi-bin/qgis_mapserv.fcgi.exe?SERVICE=WMS&VERSION=1.3.0)6114,1241070,2694050,1249254.345484995749& CRS=EPSG:2056&WIDTH=639&HEIGHT=707&LAYERS=WMS\_Test&STYLES=&FORMAT=image/png&DPI=192&MAP\_RESOLUT'*

For the connection of the DB I have saved the password and [user within the project.](http://localhost/cgi-bin/qgis_mapserv.fcgi.exe)

#### **#5 - 2019-02-01 03:07 PM - Giovanni Manghi**

*Louis Leguan wrote:*

*I am now able to request the capabilities of the Service in the Browser.*  URL: http://localhost/cgi-bin/qgis\_mapserv.fcgi.exe?SERVICE=WMS&VERSION=1.3.0&REQUEST=GetCapabilities

*However. When trying to add the WMS to QGIS (http://localhost/cgi-bin/qgis\_mapserv.fcgi.exe), the connection is loaded showing the correct name of the [instance. The Problem of the layers still occur. This means that the name of the layer is empty and when adding it to the](http://localhost/cgi-bin/qgis_mapserv.fcgi.exe?SERVICE=WMS&VERSION=1.3.0&REQUEST=GetCapabilities) map the very same error is shown:* 

*'[Fehler: Error transferring* 

http://localhost/cgi-bin/qgis\_mapserv.fcgi.exe?SERVICE=WMS&VERSION=1.3.0

*&REQUEST=GetMap&BBOX=2686652.655435386114,1241070,2694050,1249254.345484995749&CRS=EPSG:2056&WIDTH=639 &HEIGHT=707&LAYERS=WMS\_Test&STYLES=&FORMAT=image/png&DPI=192&MAP\_RESOLUTION=192&FORMAT\_OPTIONS=dpi:192 &TRANSPARENT=TRUE - server replied: Not Found; URL: http://localhost/cgi-bin/qgis\_mapserv.fcgi.exe?*

*[SERVICE=WMS&VERSION=1.3.0&REQUEST=GetMap&BBOX=2686652.65543538](http://localhost/cgi-bin/qgis_mapserv.fcgi.exe?SERVICE=WMS&VERSION=1.3.0)6114,1241070,2694050,1249254.345484995749& CRS=EPSG:2056&WIDTH=639&HEIGHT=707&LAYERS=WMS\_Test&STYLES=&FORMAT=image/png&DPI=192&MAP\_RESOLUT'*

*aren't you missing the "map" parameter?*

#### **#6 - 2019-02-01 03:34 PM - Louis Leguan**

*I have tried different URL's like: http://localhost/cgi-bin/qgis\_mapserv.fcgi.exe?request=getcapabilities&service=WMS&version=1.1.1. The layer is still not shown and the same error occurs..*

http://localhost/cgi-bin/qgis\_mapserv.fcgi.exe?VERSION=1.3.0&map=C:/OSGeo4W/apps/qgis/bin/WMS\_Test.qgs isn't working at all.

*The map parameter is usually not included when adding a Geoservice I thought.*

# **[#7 - 2019-02-01 03:56 PM - Alessandro Pasotti](http://localhost/cgi-bin/qgis_mapserv.fcgi.exe?VERSION=1.3.0&map=C:/OSGeo4W/apps/qgis/bin/WMS_Test.qgs)**

## **#8 - 2019-02-01 04:00 PM - Giovanni Manghi**

*The map parameter is usually not included when adding a Geoservice I thought.*

*not that is not completely true: unless your project file is exactly in the same folder where the qgis\_mapserv.fcgi executable is then you must specify the map parameter map=/path/to/project.qgs*

#### **#9 - 2019-02-01 04:01 PM - Giovanni Manghi**

*Giovanni Manghi wrote:*

*The map parameter is usually not included when adding a Geoservice I thought.*

*not that is not completely true: unless your project file is exactly in the same folder where the qgis\_mapserv.fcgi executable is then you must specify the map parameter map=/path/to/project.qgs*

*anyway there is another ticket about qgis server 3.4.4 on Windows that states that the program is broken, so this ticket may just be duplicate of it.*

# **#10 - 2019-02-04 09:27 AM - Louis Leguan**

*- File error.log added*

*I am not sure if the Bug #20873 corresponds to my problem as I am able to call the capabilities. Also the error.log shows different entries.*

*Are these 'known' warnings in the log-file?*

### **#11 - 2019-03-09 10:07 AM - Giovanni Manghi**

*- Subject changed from QGIS 3.4 WMS: Error tranferring to QGIS Server 3.4 on Windows: Error tranferring* 

*Louis Leguan wrote:*

*I am not sure if the Bug #20873 corresponds to my problem as I am able to call the capabilities. Also the error.log shows different entries.*

*Are these 'known' warnings in the log-file?*

*We tested QGIS Server on Windows a couple of days ago and is ok, see: https://issues.qgis.org/issues/20873#note-7*

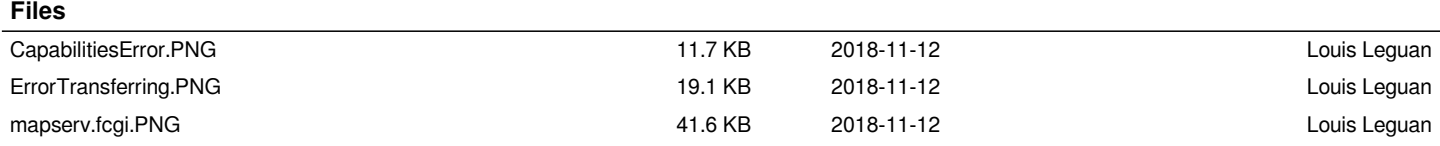

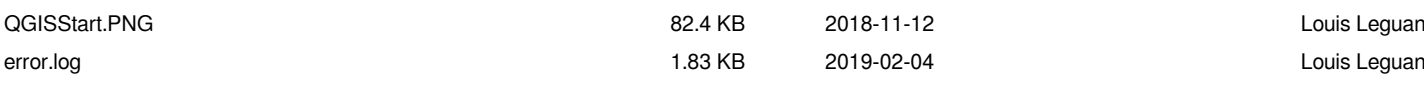